### Module II. Technical

# Video concept course

## Topic 4. Edition

#### Activity T4.L1.1. Edit the audiovisual project

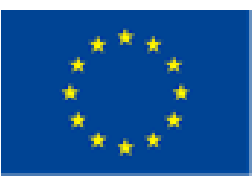

Co-funded by the Erasmus+ Programme of the European Union

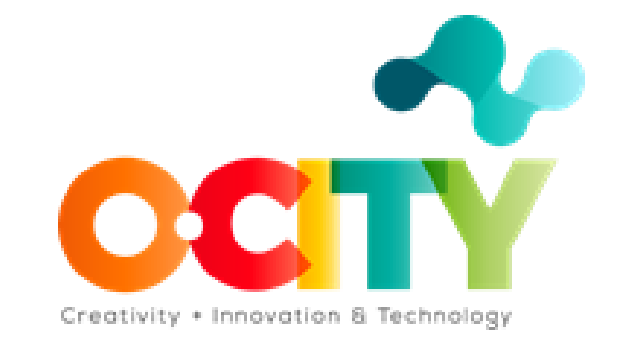

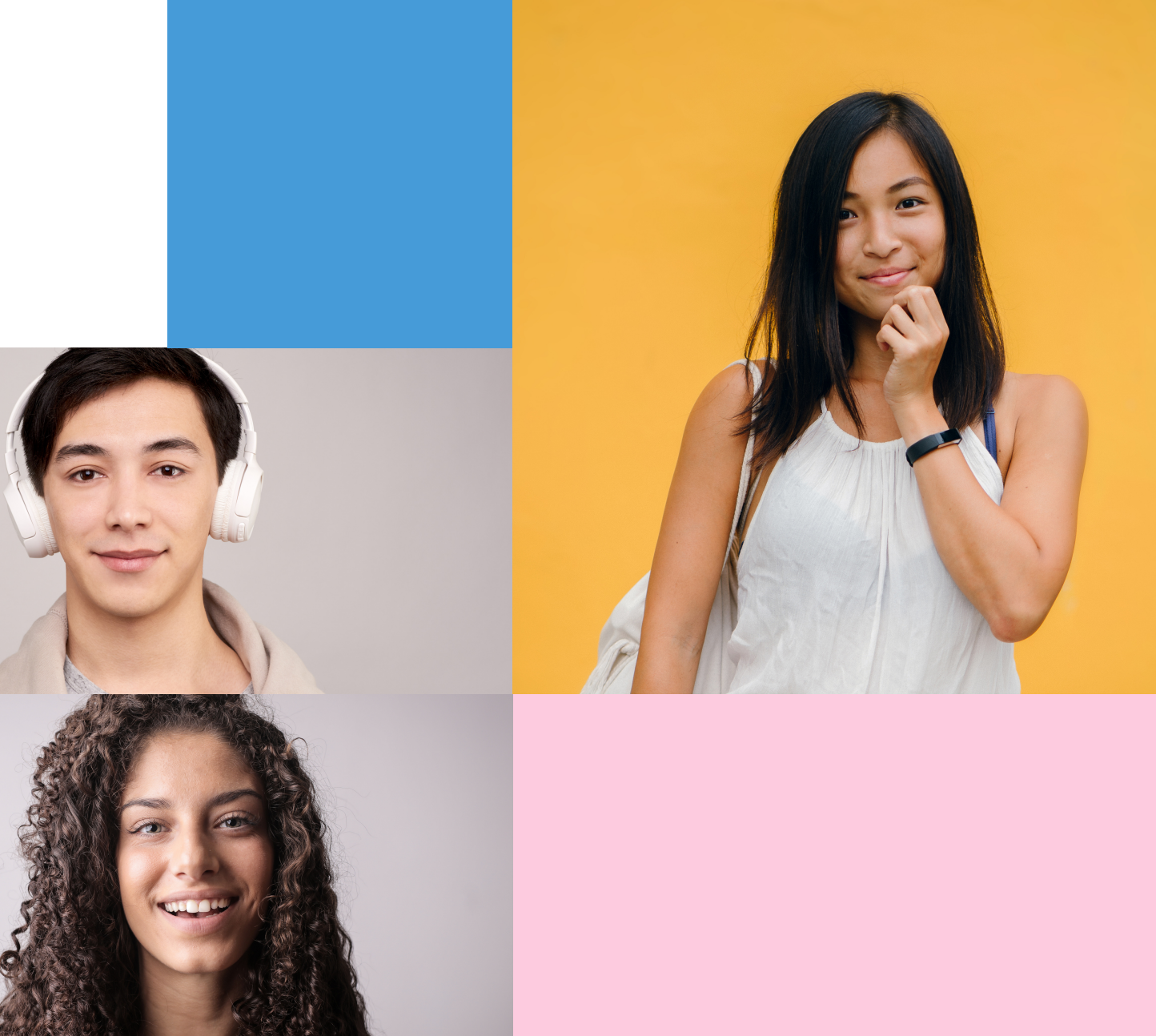

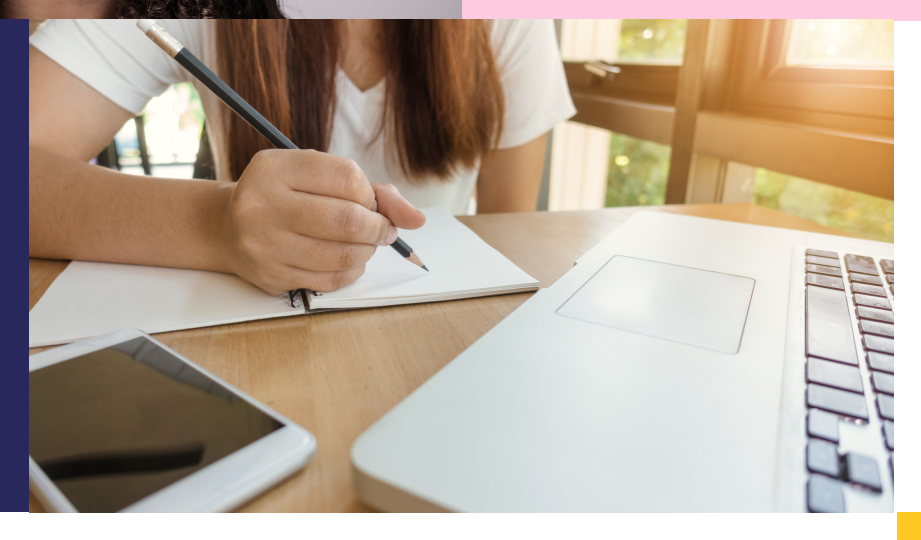

# **Edition**

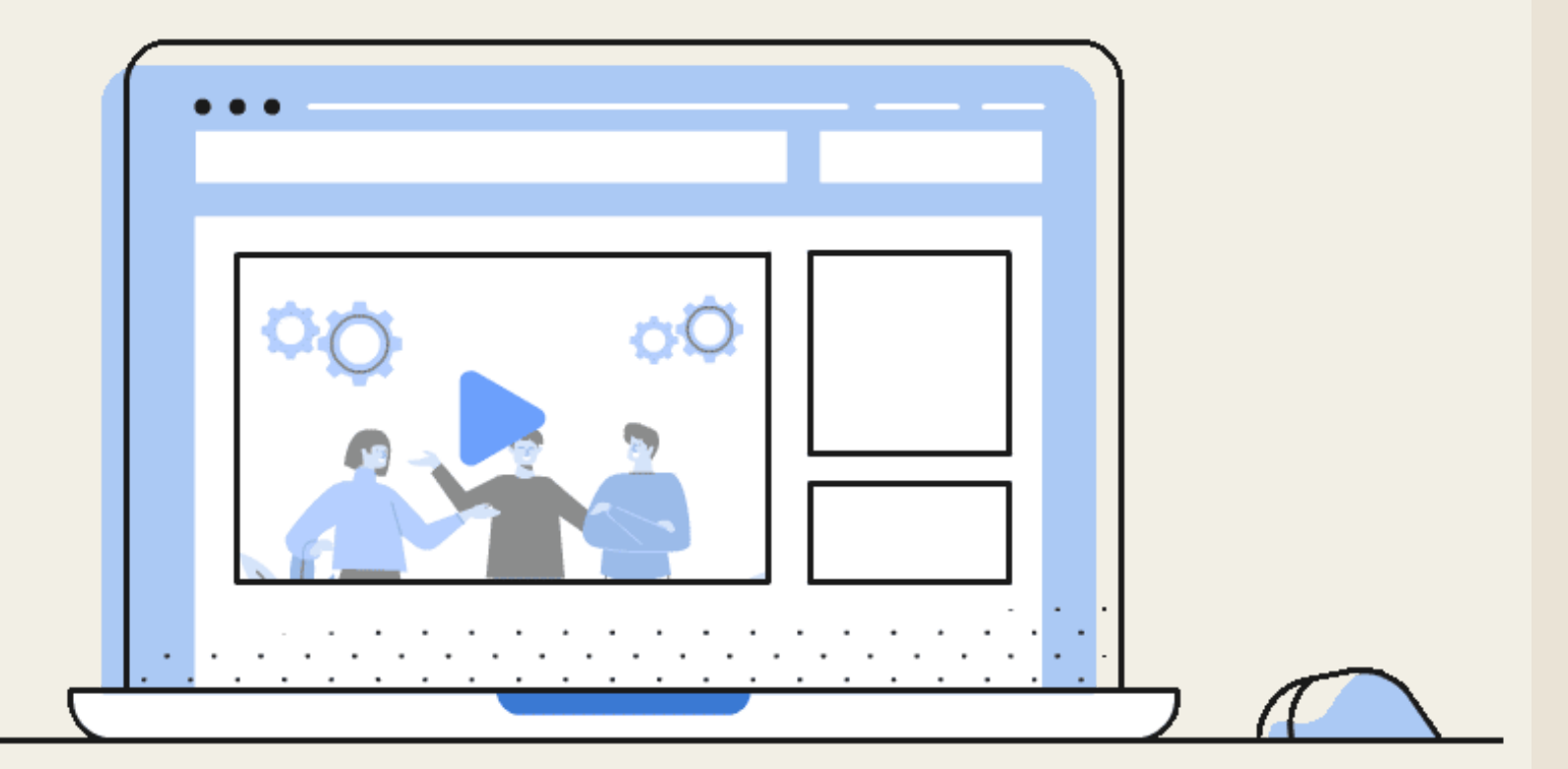

 $\boldsymbol{\beta}$ 

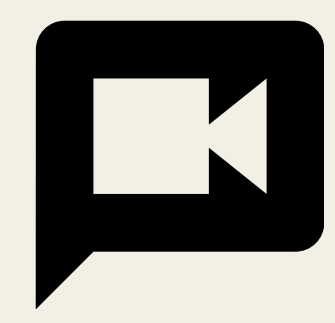

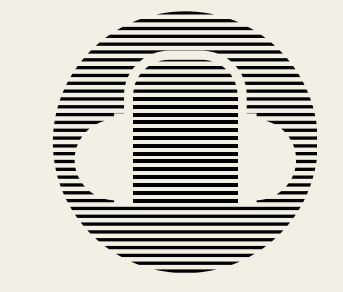

Edit the audiovisual project

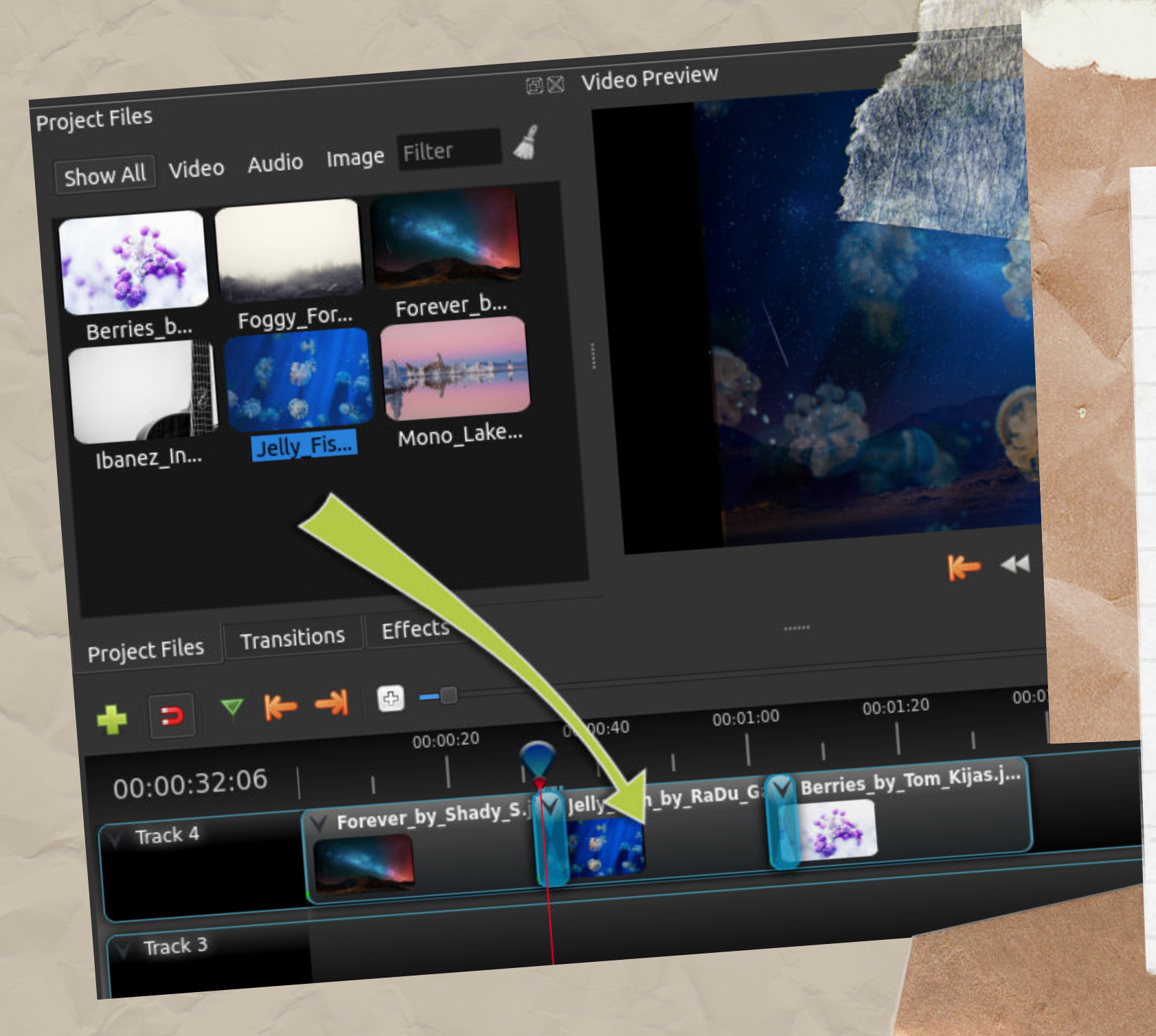

IN THIS ACTIVITY, STUDENTS MUST ANALYZE THE TECHNICAL SCRIPT DEVELOPED IN THE PREVIOUS TOPIC AND UPLOAD ALL THE MATERIAL (AUDIOVISUAL RESOURCES) IN THE OPENSHOT SOFTWARE.

FOLLOWING THE ESTABLISHED RECOMMENDATIONS, WITH THE AIM OF OBTAINING A FINAL PRODUCT ACCORDING TO THE REQUIREMENTS OF O-CITY.

1- RECOVER THE TECHNICAL SCRIPT 2- DOWNLOAD THE OPENSHOT SOFTWARE<br>3- IMPORT ALL YOUR AUDIOVISUAL RESOURCES (INCLUDING THE LOGOS)<br>AND PREPARE YOU FINAL VIDEO. DO<br>NOT FORGET TO INCLUDE SUBTITLES IN ENGLISH

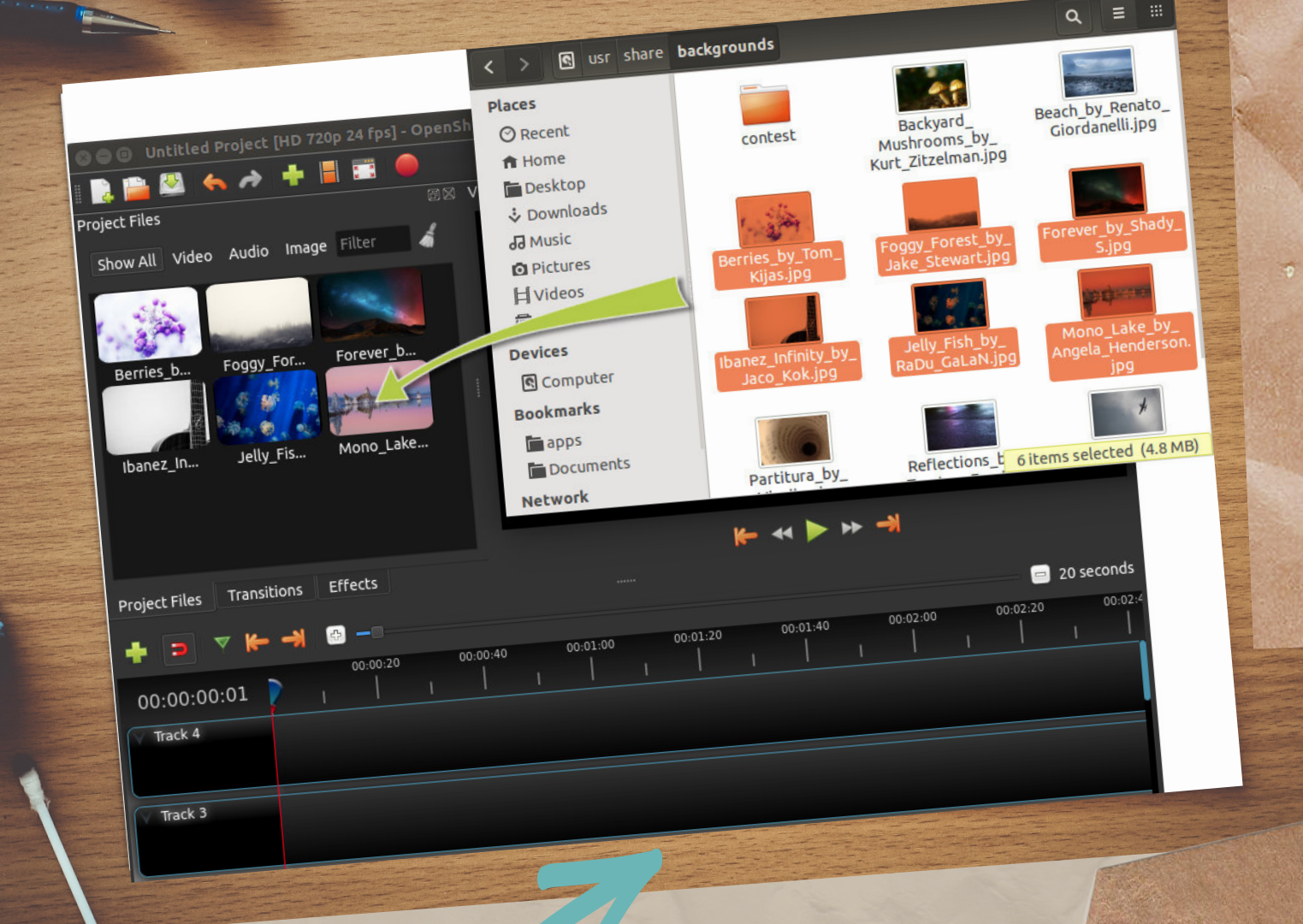

GENERATE THE VIDEO WITH THE RECOMMENDED SOFTWARE.

Edit the audiovisual project:

In this activity, students will edit their audiovisual project with the OpenShot software.

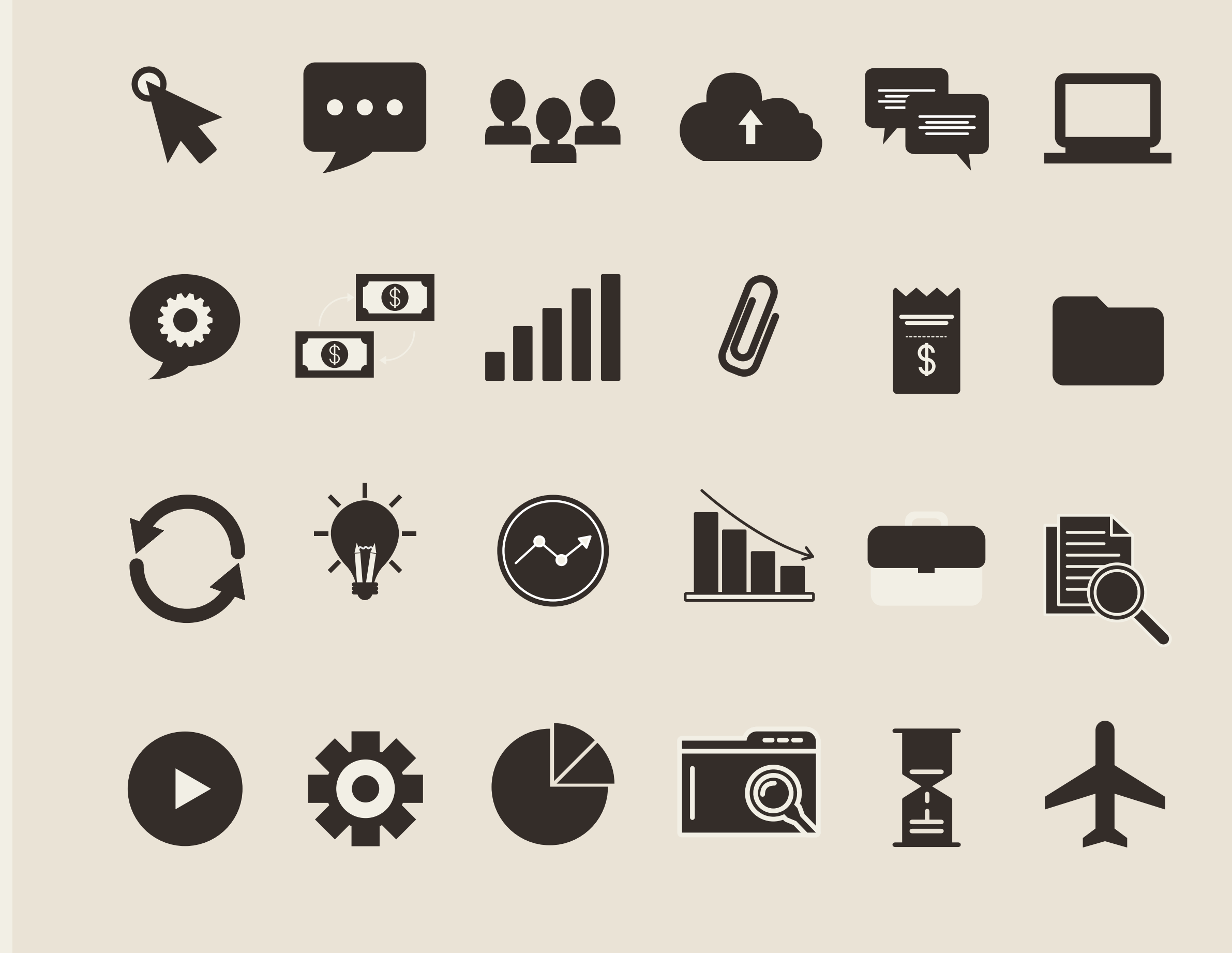

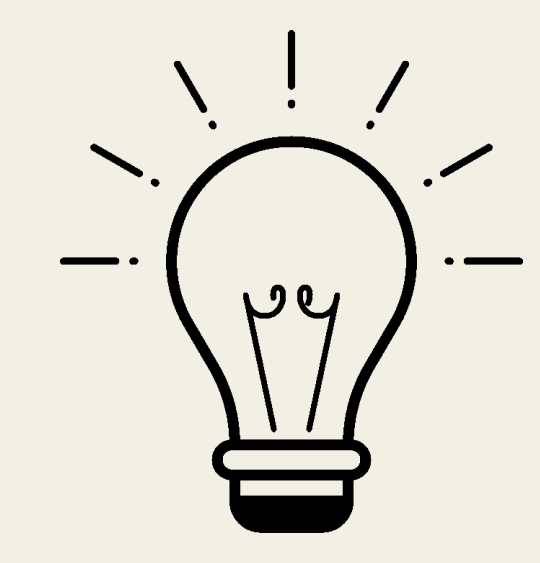

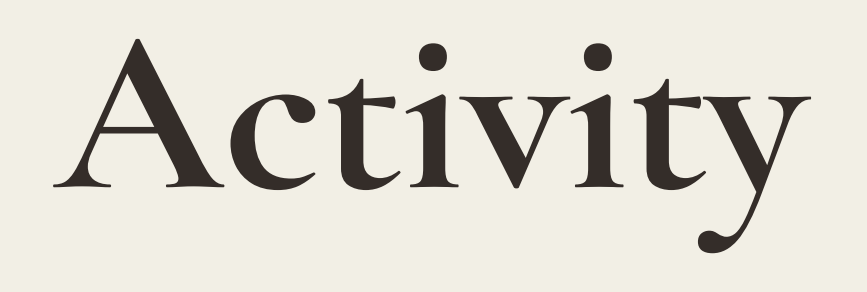

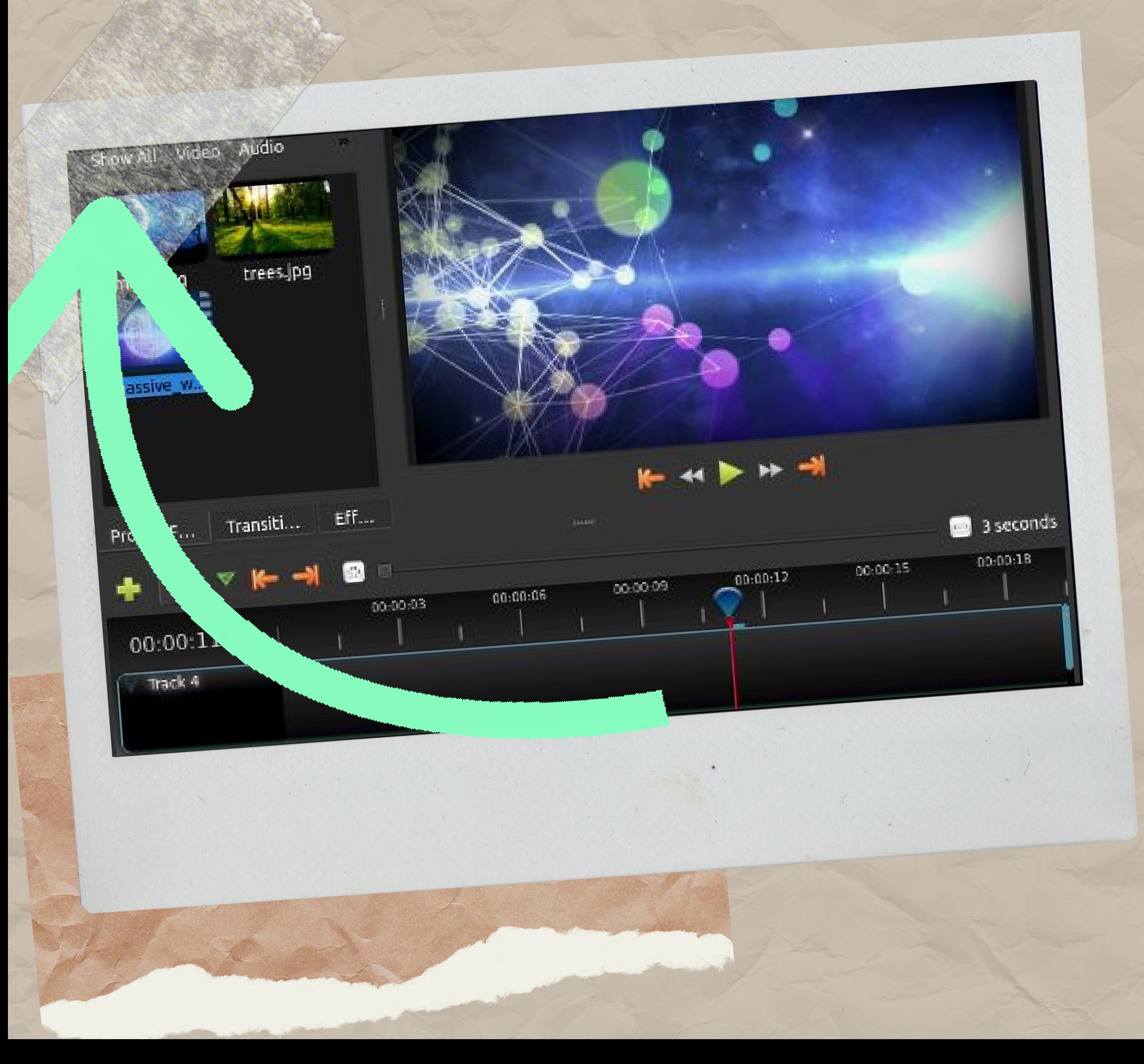

An important advice:

Be careful with your element's section. If you can't find an element you have already imported make sure to click "Show All"

# Ram

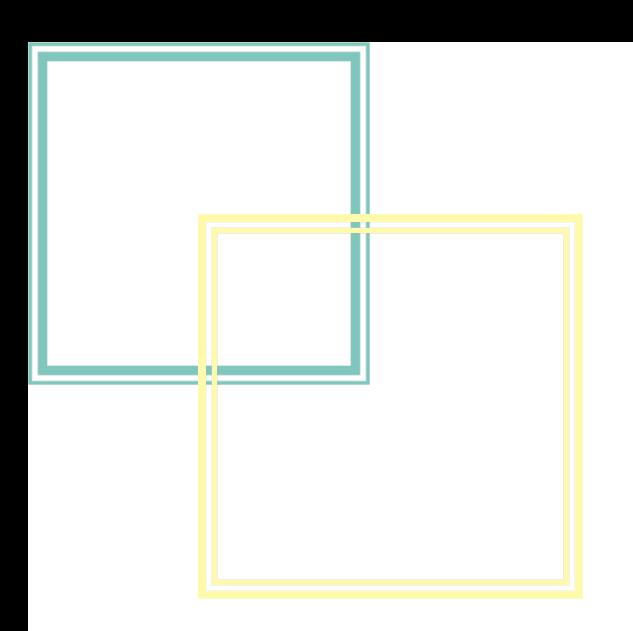

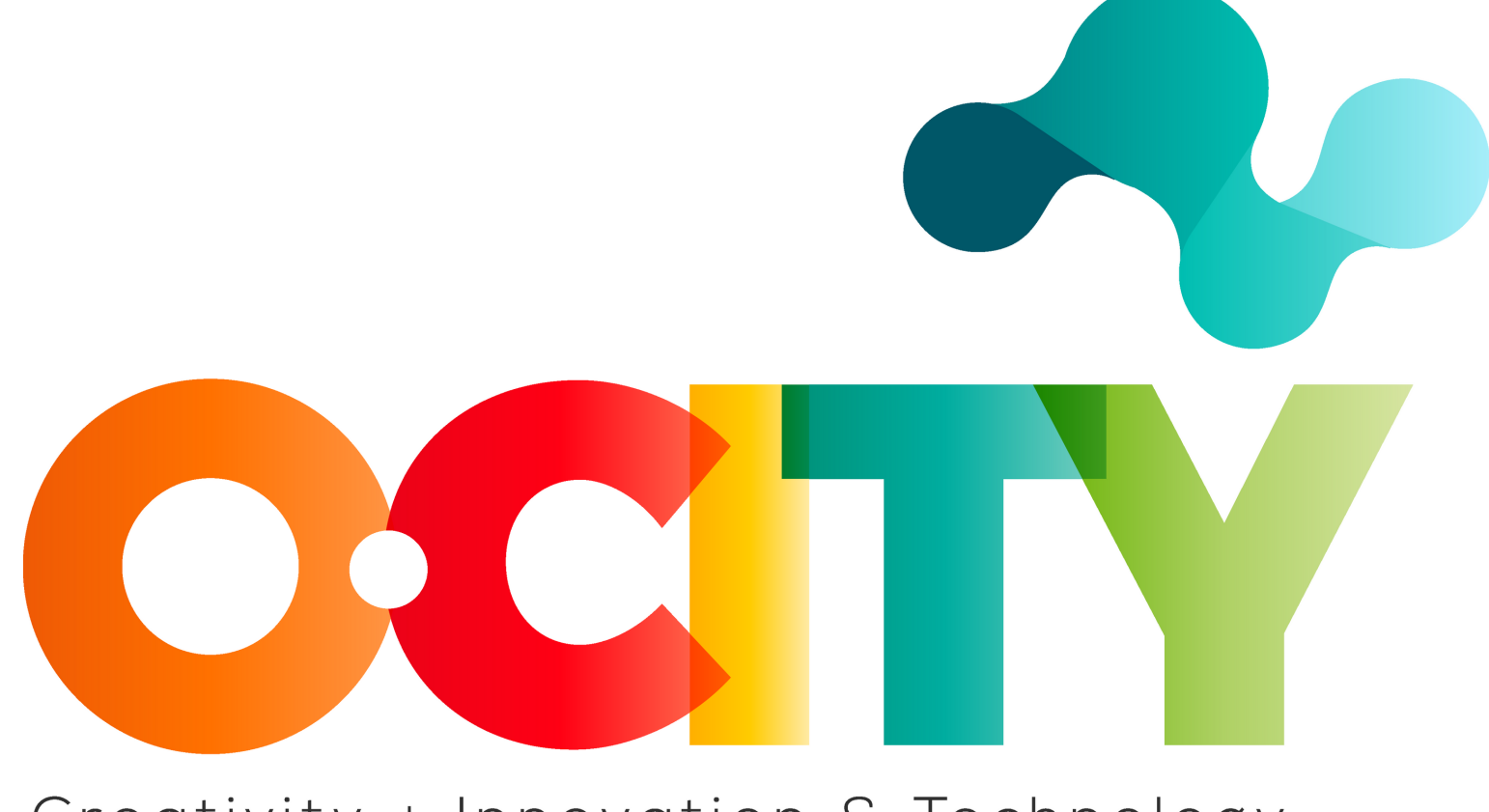

#### Creativity + Innovation & Technology

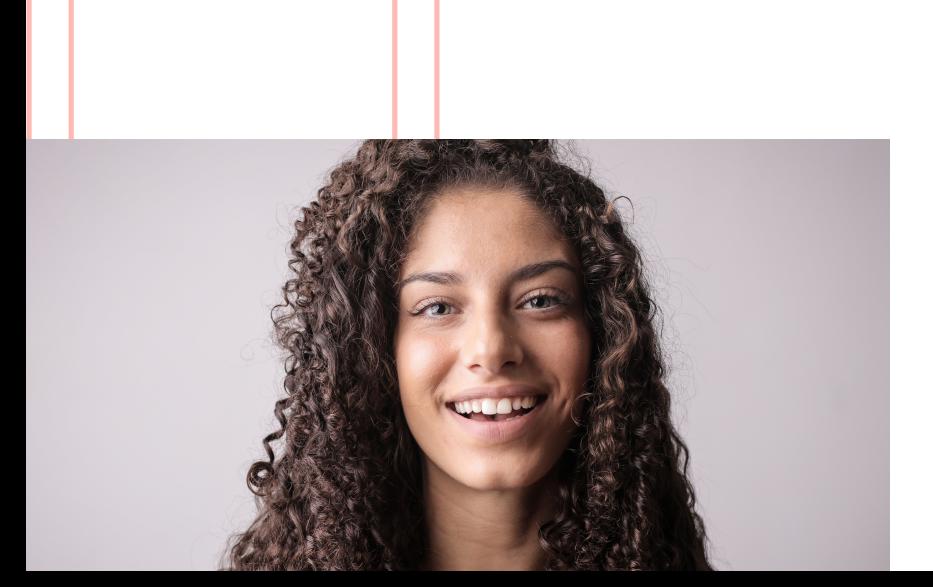

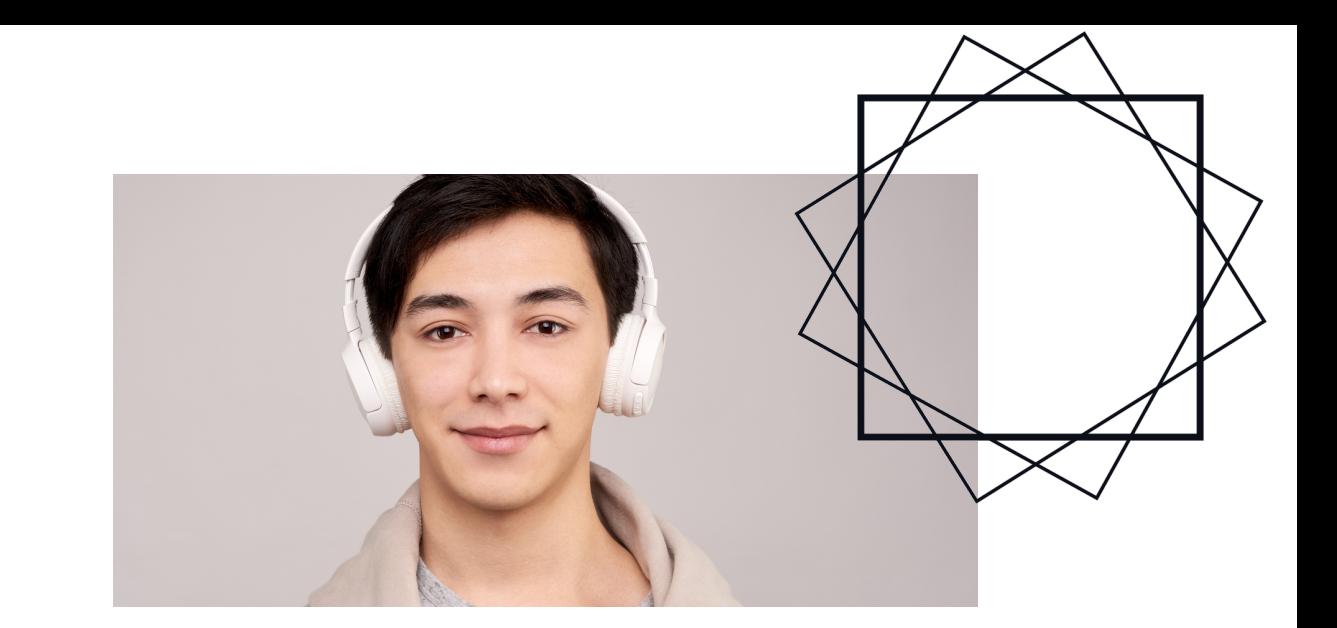

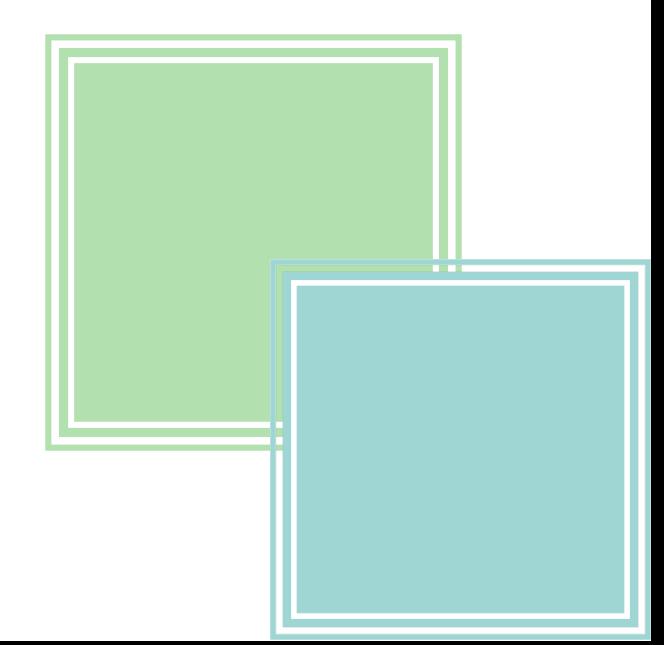